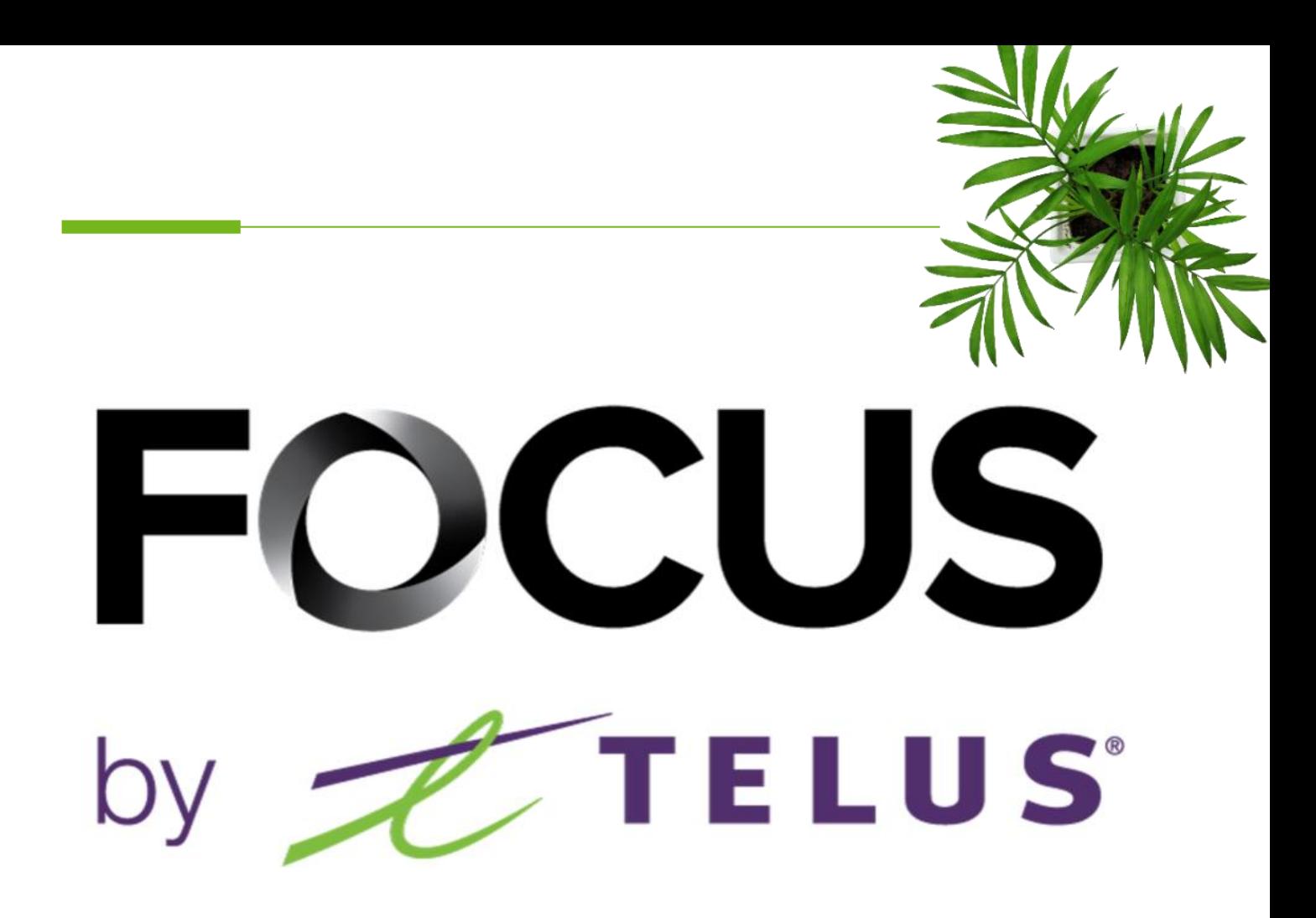

#### DRIVER USER GUIDE

### OPTI-PATH

V1 July 2023

All information contained in this document is protected under the copyright laws of Canada as well as those of other countries.

Readers of this document are authorized to copy the information contained herein for their personal use. However, they are not permitted to publish or reproduce this information, including via electronic means involving download, without the express authorization of FOCUS by TELUS (a registered business name of Telus Communications Inc.).

Unless explicitly stated otherwise, it is forbidden for any individual to copy, redistribute, reproduce or republish the information in the present document.

Downloading, redistribution, copying, modification or any other reproduction of the contents of the present document may constitute a violation of the law, or an infringement against trademark, and entail legal actions against the offender.

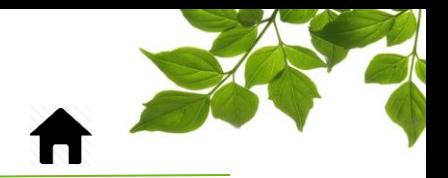

From the main menu of the tablet, select the « OPTI-PATH » icon.

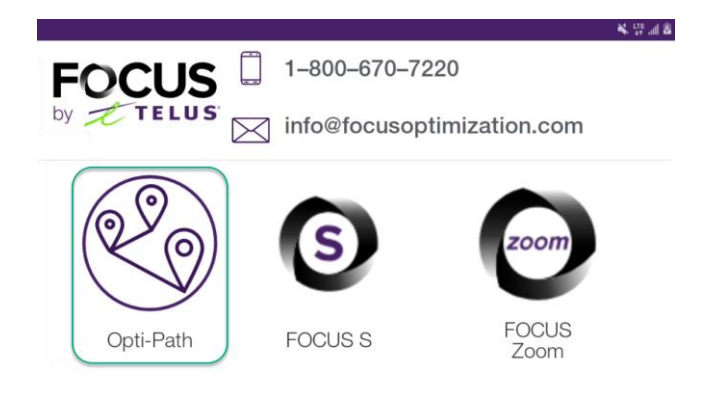

**FOCUS** by **CTELUS** 

The connexion window will be displayed.

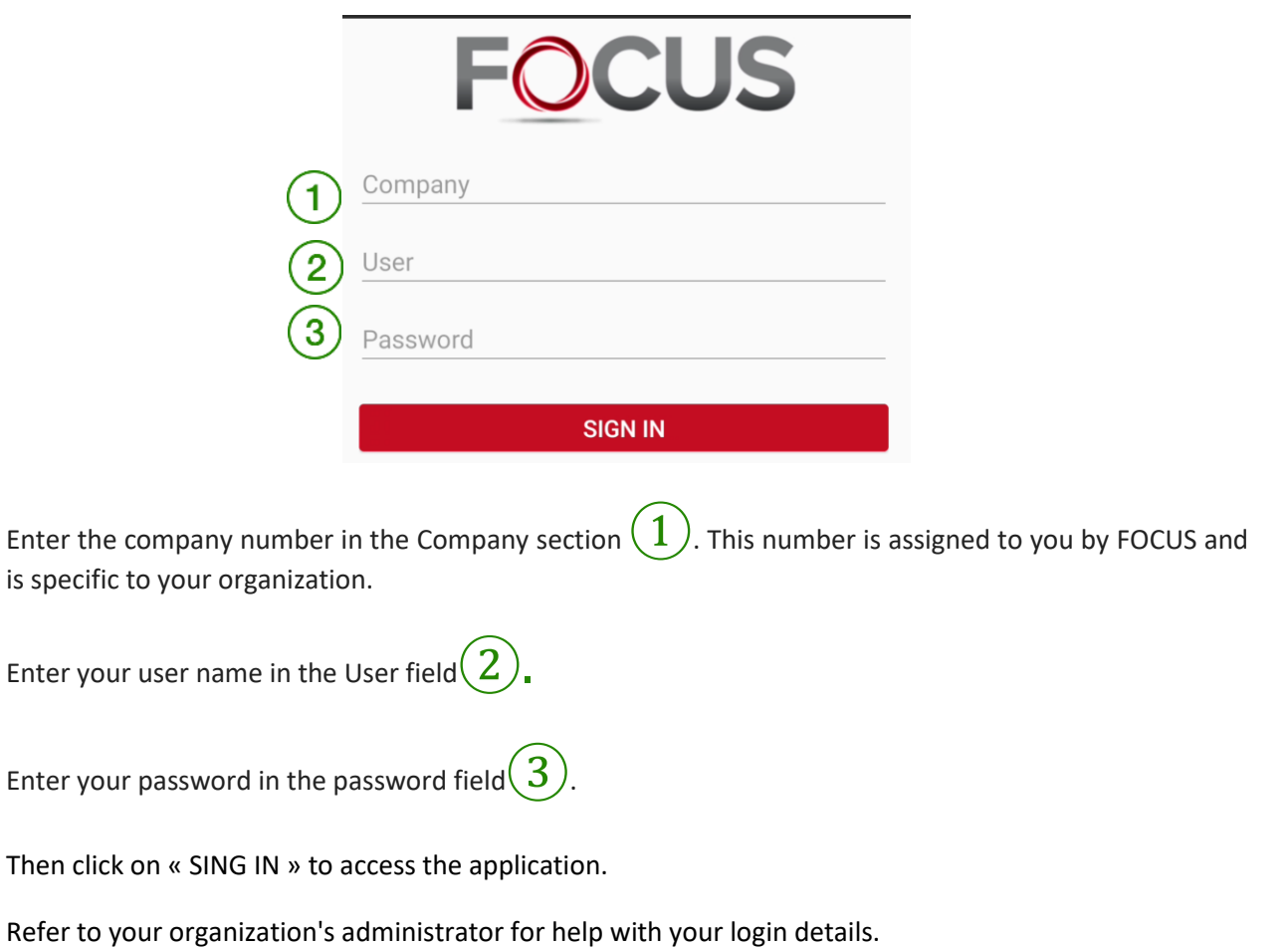

Once you've logged in, you'll need to choose a piece of equipment from the list of available vehicles.

**FOCUS** by **TELUS** 

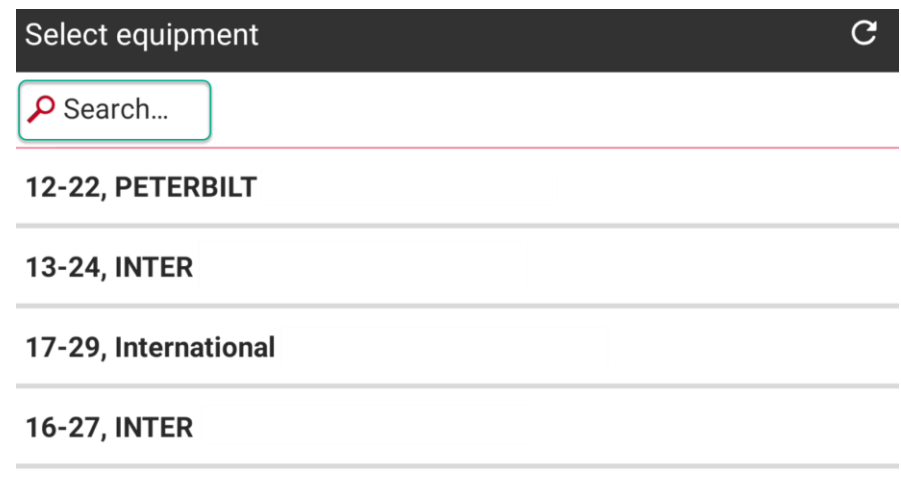

#### 10-20, International Roll-Off

You can also perform a search using the "SEARCH" field.

Once you've made your equipment selection, you need to choose a route from the list of available routes. You can also perform a search using the "SEARCH" field.

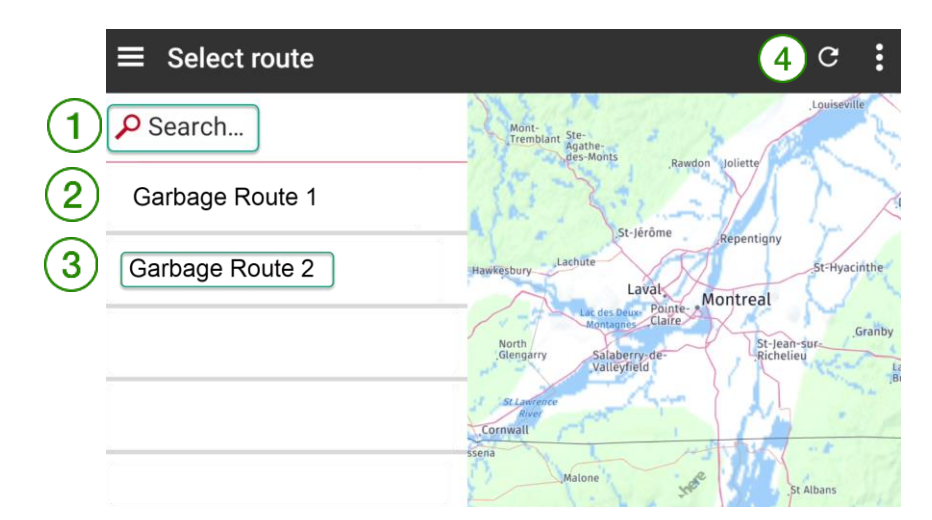

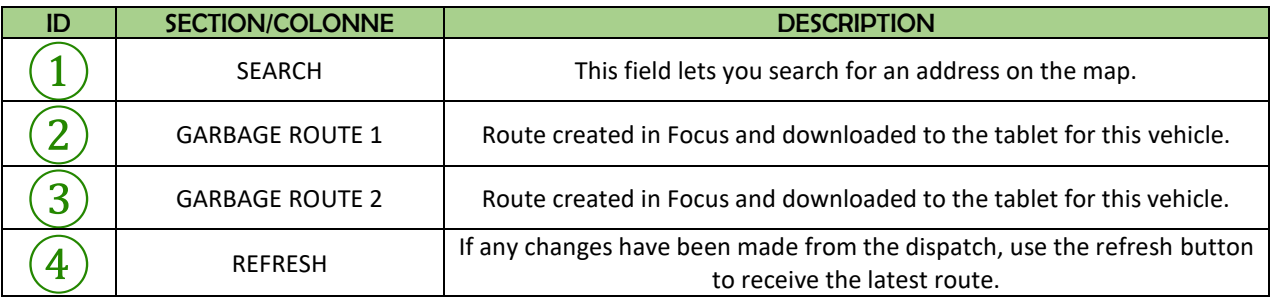

Note: There is no limit on the number of routes per vehicle.

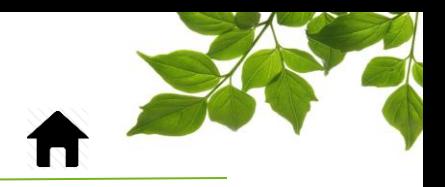

# FOCUS by TELUS

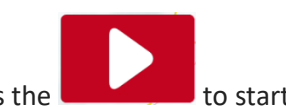

All that's left to do is press the  $\sim$  to start navigation.

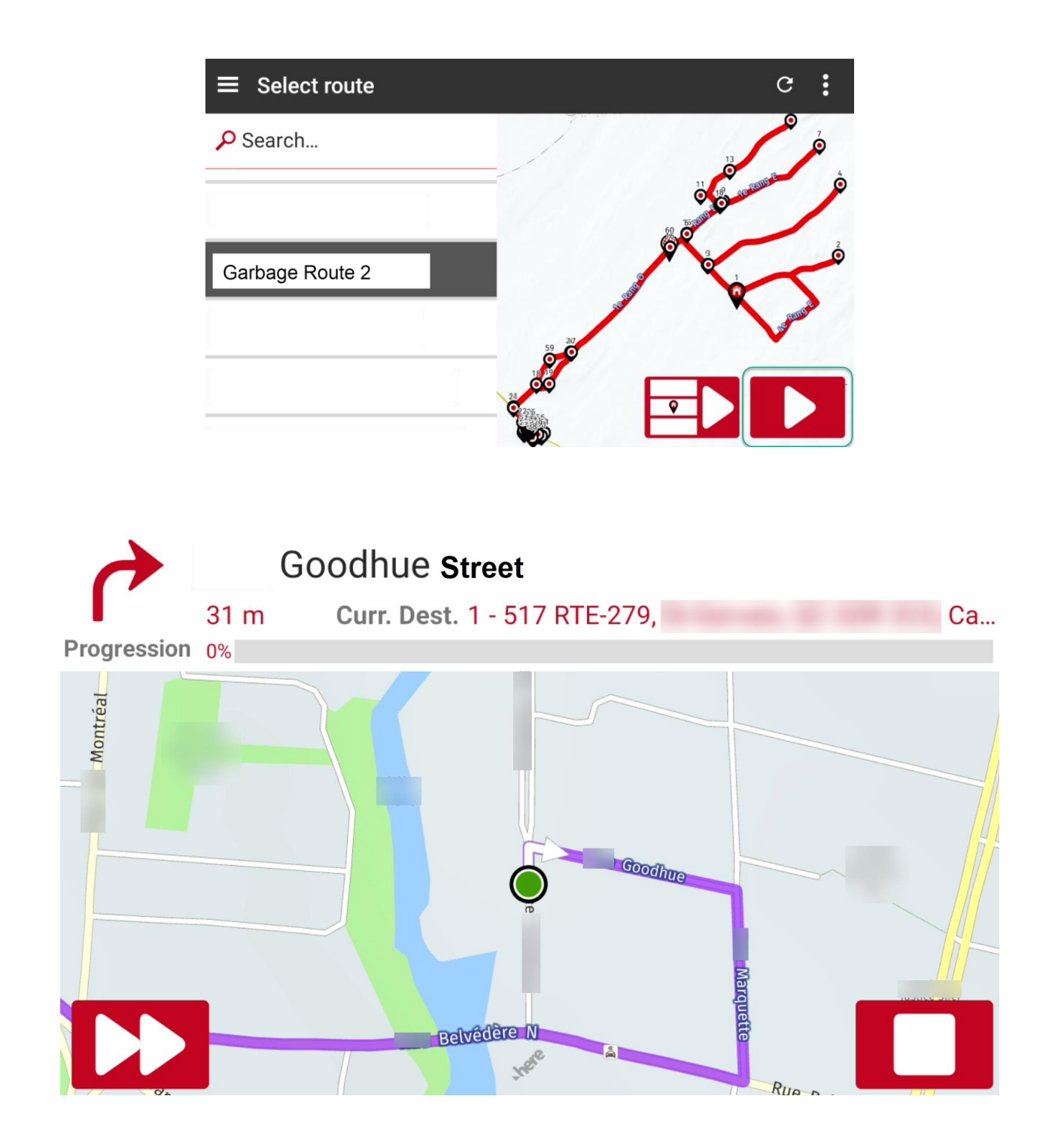

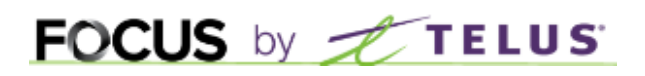

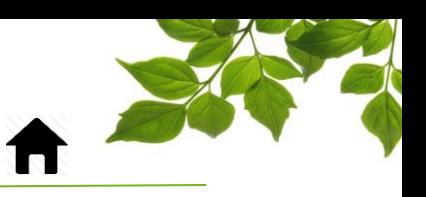

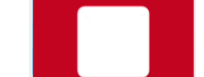

You can press the STOP button **the state of the stop navigation and return to the route selection menu.** 

You can jump to the next destination by clicking on the button.

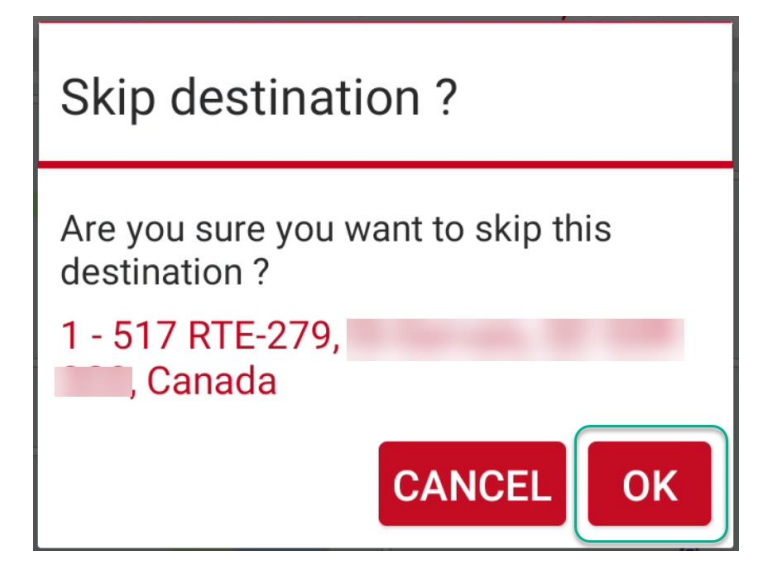

If you skip a destination or leave the predefined route, the system will give you four options:

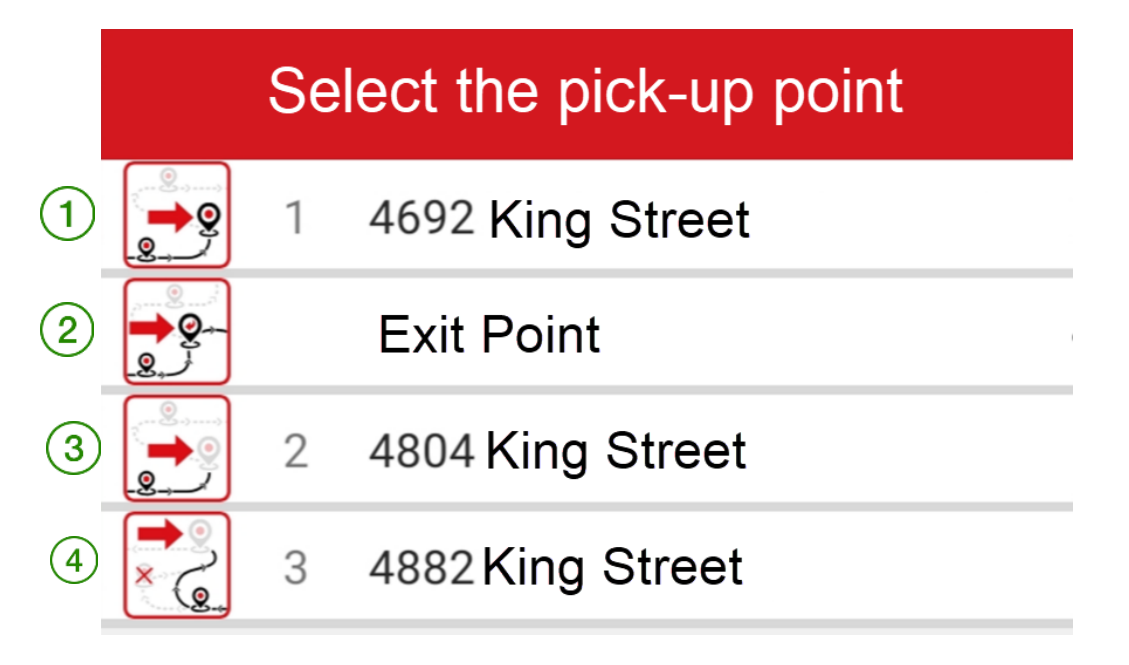

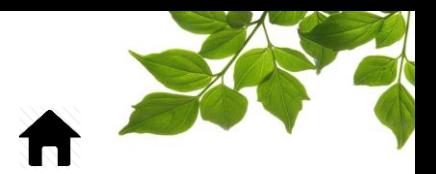

# FOCUS by TELUS

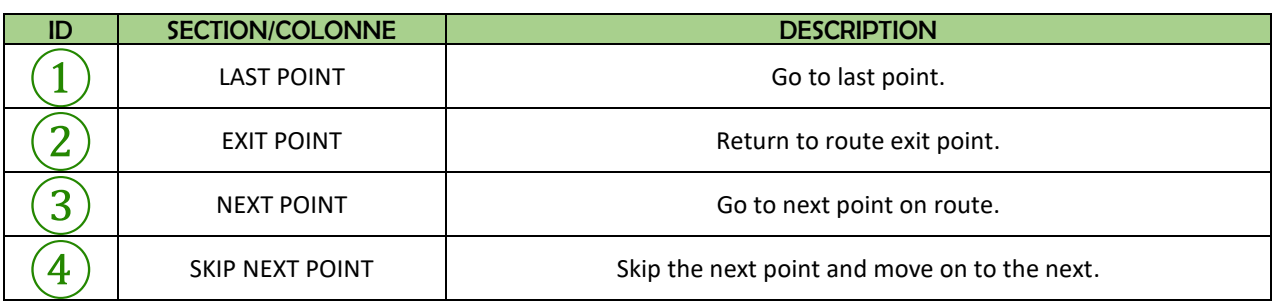

Select the option that suits you best.By selecting the 3 horizontal lines in the top left-hand corner, you'll be presented with a number of options.

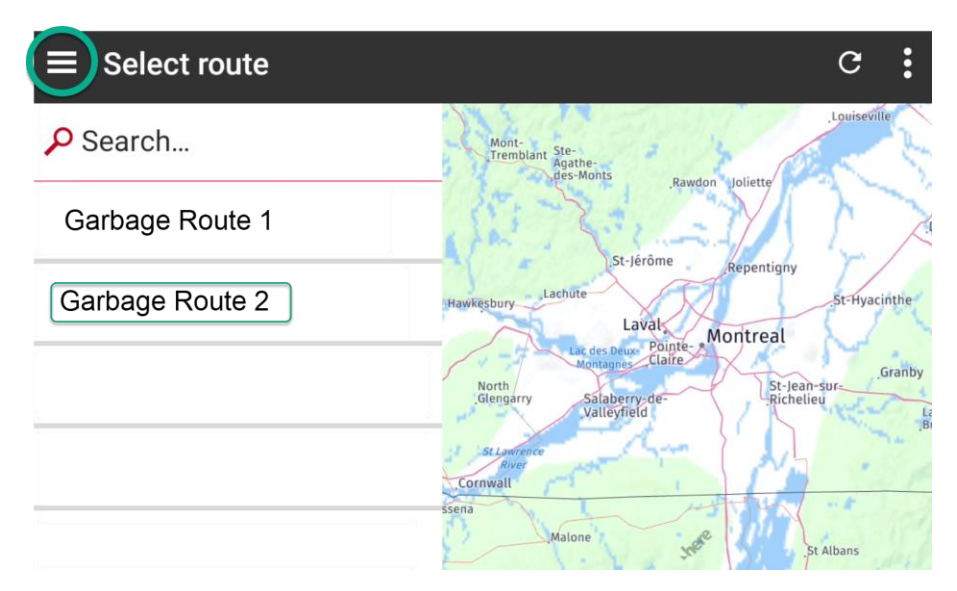

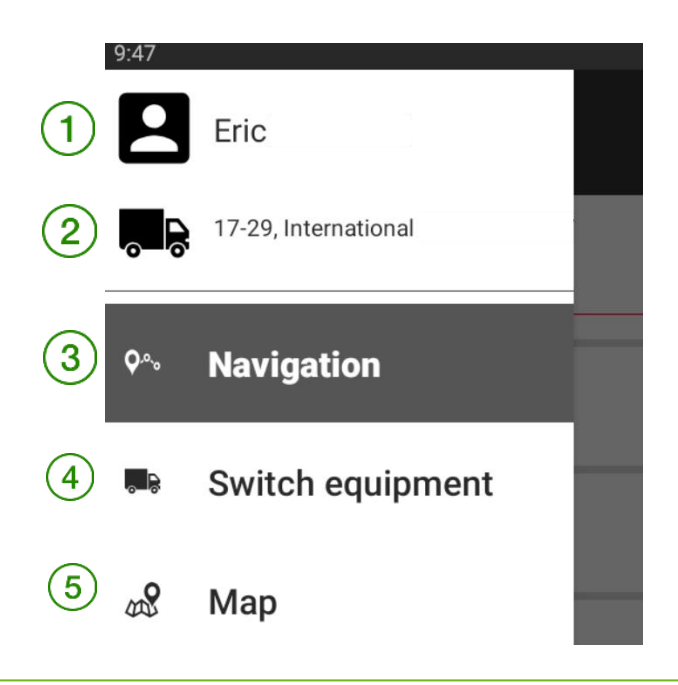

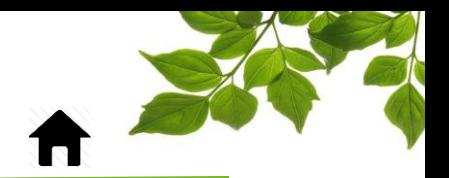

## FOCUS by TELUS

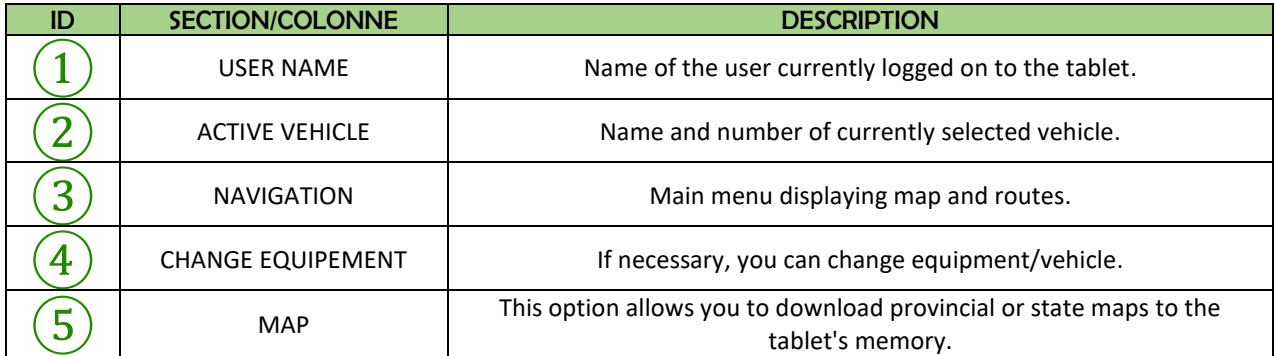

For all options, simply follow the instructions displayed.

When you've finished your route or working day, click on the three dots in the top right-hand corner and choose "Log off".

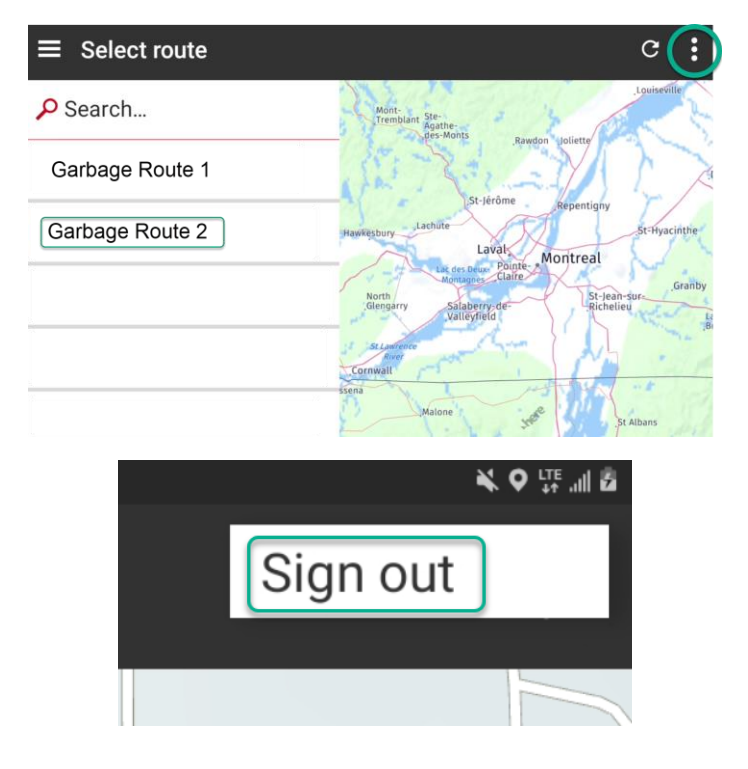

Shut down the tablet when disconnected.